Ministerio de Salud Pública, Uruguay contacto 1934 int. 1078 metasasistenciales@msp.gub.uy

# Preguntasgenerales

#### Sobre el RCIE (Recepción y Control de Información Externa)

# **¿Qué datos se deben especificar al momento de realizar una consulta dirigida a Mesa de Ayuda por dificultades de cargado de información en el RCIE?**

Se solicita que ante consultas a Mesa de Ayuda por inconvenientes en el cargado de la información de Metas Asistenciales en el RCIE, se especifique el número de ID correspondiente a la carga (primera columna del sistema RCIE), de modo de poder identificar con claridad la instancia que está ofreciendo dificultades.

# **En caso de ser solicitado ¿Cómo se certifica la entrega de información de Metas Asistenciales (planillas nominalizadas, informes, etc.)?**

El único medio válido para certificar que la entrega fue realizada en tiempo y forma en RCIE es a través del Certificado con Código QR. Para obtenerlo, una vez que el archivo se encuentre en estado *"EN REVISIÓN PARA ACEPTACIÓN"*, se selecciona el icono: VER DETALLE y al desplegarse, allí se presiona IMPRIMIR. De esta manera se obtiene el certificado QR, el cual debe ser presentado ante la solicitud de comprobación de volcado de información.

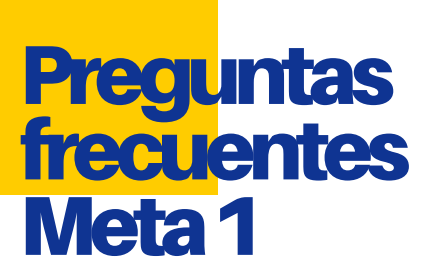

Ministerio de Salud Pública, Uruguay contacto 1934 int. 1078 metasasistenciales@msp.gub.uy

# Indicador X1, X1.2 y X.2.1: Captación, Realización de EOA y Visita Domiciliaria en Recién Nacido de riesgo.

#### **¿Cómo se informa un Recién Nacido que fallece antes del alta hospitalaria?**

En caso de que un recién nacido vivo afiliado a la Institución fallezca antes del alta hospitalaria, se lo debe consignar con el código 3 en la columna *"Categoría RN"*. A continuación, se detalla cómo se informan estos casos en los demás campos de la planilla nominalizada:

#### **X.1 - Captación:**

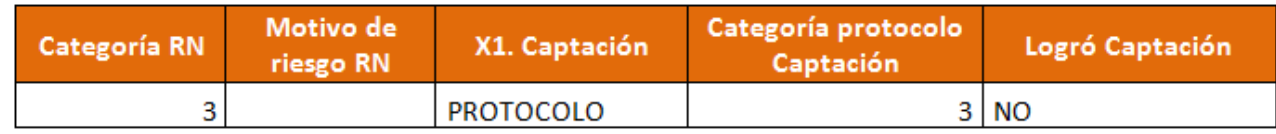

#### **X.1.2 - Realización de EOA:**

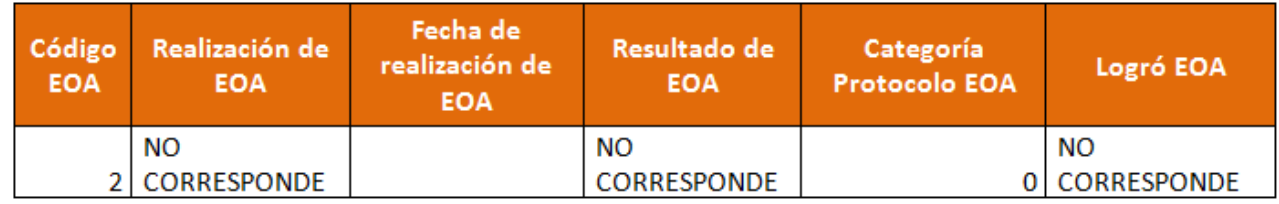

#### **X.2.1 - Visita domiciliaria:**

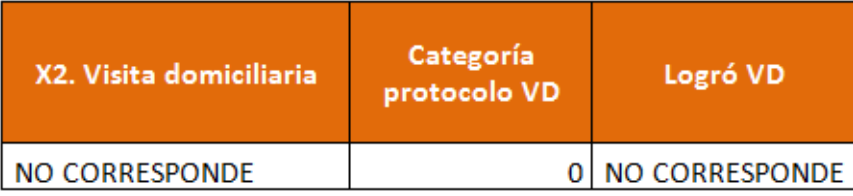

Ministerio de Salud Pública, Uruguay contacto 1934 int. 1078 metasasistenciales@msp.gub.uy

### Indicador X2.2.4- Seguimiento diagnóstico de niños con primera EOA alterada.

#### **¿Cómo se informa el seguimiento diagnóstico de EOA alterada?**

Todos aquellos niños que tuvieron su primera EOA alterada se deben incluir en la planilla *"2.2.4 Seguimiento EOA alterada"*.

Se debe consignar en la columna *"Código EOA"*: 1 o 3 según corresponda, se debe completar *"Fecha de primera EOA alterada"* con la fecha correspondiente. Desde la columna *"Segunda EOA"* hasta la columna *"Impedanciometría"* se debe completar SI o NO (no acepta vacío) y en cada una su resultado: **NORMAL** o **ALTERADO.**

En el caso de una segunda EOA con resultado normal, y que por lo tanto no debe realizarse impedanciometría, en la columna *"Impedanciometría"*: se consigna *"NO".*

En la columna *"Tiene diagnóstico"* debe quedar consignado si se realizó el seguimiento para diagnóstico de hipoacusia y las opciones son: **SI**, **NO** o **PROTOCOLO.**

La opción protocolo es para el caso que por determinado motivo no se pudo continuar con el proceso. No se usa en aquellos casos que si bien se tuvo que aplicar protocolo, luego se pudo seguir con la secuencia de estudios y se culminó el seguimiento; se debe poner **SI** o **NO.**

En la columna *"Diagnóstico de hipoacusia"* se define si el niño tiene diagnóstico confirmado de hipoacusia congénita; las opciones son **SI**, **NO** y **NO CORRESPONDE**. La última

opción es para los casos que en la columna *"Tiene diagnóstico"* la respuesta fue *Protocolo.*

Ministerio de Salud Pública, Uruguay contacto 1934 int. 1078 metasasistenciales@msp.gub.uy

### Indicador: X4.2: Curso de Preparación para el Nacimiento

# **¿En la columna Nulíparas ¿cómo consigno a aquellas mujeres embarazadas que NO son nulíparas o que tuvieron 2 cesáreas previas o más?**

Aquellas mujeres embarazadas que NO son nulíparas o aquellas mujeres con 2 cesáreas previas o más se consigan en la columna *"Nulíparas"* con el código: *"0"*.

A punto de partida de esta consulta, se incorporaron en el Diccionario de Variables las siguientes aclaraciones en la descripción de la variable y de las categorías correspondiente a la columna *"Nulípara"*, haciendo referencia a los Antecedentes Obstétricos de la mujer que cursa el embarazo. Esto NO implica modificaciones a nivel de Planilla Nominalizada.

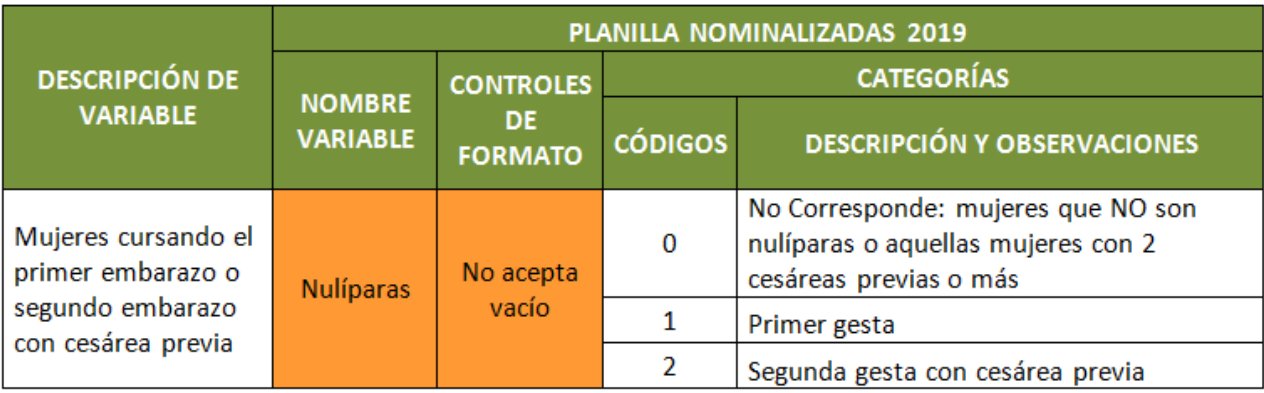

Ministerio de Salud Pública, Uruguay contacto 1934 int. 1078 metasasistenciales@msp.gub.uy

#### Indicador X5- Violencia Basada en Género y Generaciones

### **¿Cuáles son los casos de violencia doméstica y/o violencia sexual fuera del ámbito doméstica que se deben reportar?**

Se deben reportar todos los nuevos casos de violencia doméstica y/o sexual fuera del ámbito doméstico detectados en el trimestre o aquellos casos cuya última consulta por violencia doméstica y/o sexual fuera del ámbito doméstico haya sido previa a los últimos 15 meses.

## **¿Cómo informo en Planilla Nominalizada aquellos casos de Riesgo Bajo que han sido detectados en la consulta y no han sido derivados al Equipo de Referencia?**

En la columna *"Derivación ER"* se deberá consignar un *"NO"*, en *"Riesgo"* corresponde el código *"1"* y en *"Vía de acceso a ERVDyVS"*, dado que no permite vacío, se elegirá la opción que más se asemeje dentro de las opciones que se despliegan. Por ejemplo: si la detección de la situación de violencia fue detectada en policlínica se elegirá *"Derivación de servicios ambulatorios"*. Si fuera detectado el caso en puerta de urgencia se pondrá: *"Derivación de servicios de emergencia/urgencia"*.

Ministerio de Salud Pública, Uruguay contacto 1934 int. 1078 metasasistenciales@msp.gub.uy

### Indicador- Realización de EOA al recién nacido

## **¿Cómo se informa al usuario RN que en el trimestre de su nacimiento fue código 2 para EOA y en el trimestre actual se logró realizar la EOA pasando a ser código 3 para EOA ?**

En la planilla del mes que nació ya se había informado al usuario en captación y en visita domiciliaria, por lo tanto para informarlo en el trimestre actual surgen dos dificultades: por un lado se debe informar EOA y al no permitir la planilla campos vacíos también se las debe llenar *"X1: Captación"* y *"X2: Visita domiciliaria"*. El único código de RN que permite una fecha de nacimiento distinta al trimestre que se informa es el código 4, de forma que se hace una convención para declarar los niños con *"Código EOA"*: 3.

Este caso debe ser declarado en un trimestre distinto al trimestre que nació, cuando se pudo efectivamente realizar la EOA, consignándole un código 4 en *"Categoría RN"*, siendo este el único código que habilita cargar una fecha de nacimiento anterior al trimestre que se informa.

Los campos de la planilla nominalizada deben ser completados de la siguiente manera:

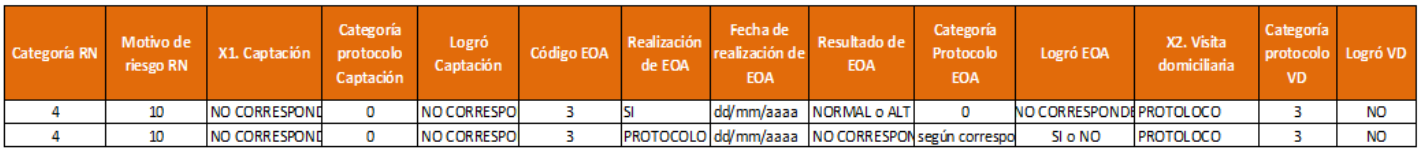

**Aclaración: se filtrarán los usuarios con la columna "código EOA": 3 sabiendo que son usuarios nacidos en trimestres anteriores y no se contará ese niño código 4 para "Visita domiciliaria", a no ser que sea realmente código 4 y le corresponda la visita**.